# **My Toy Package Documentation**

*Release 0.9.0*

**François Durand**

**Jan 22, 2020**

### Contents:

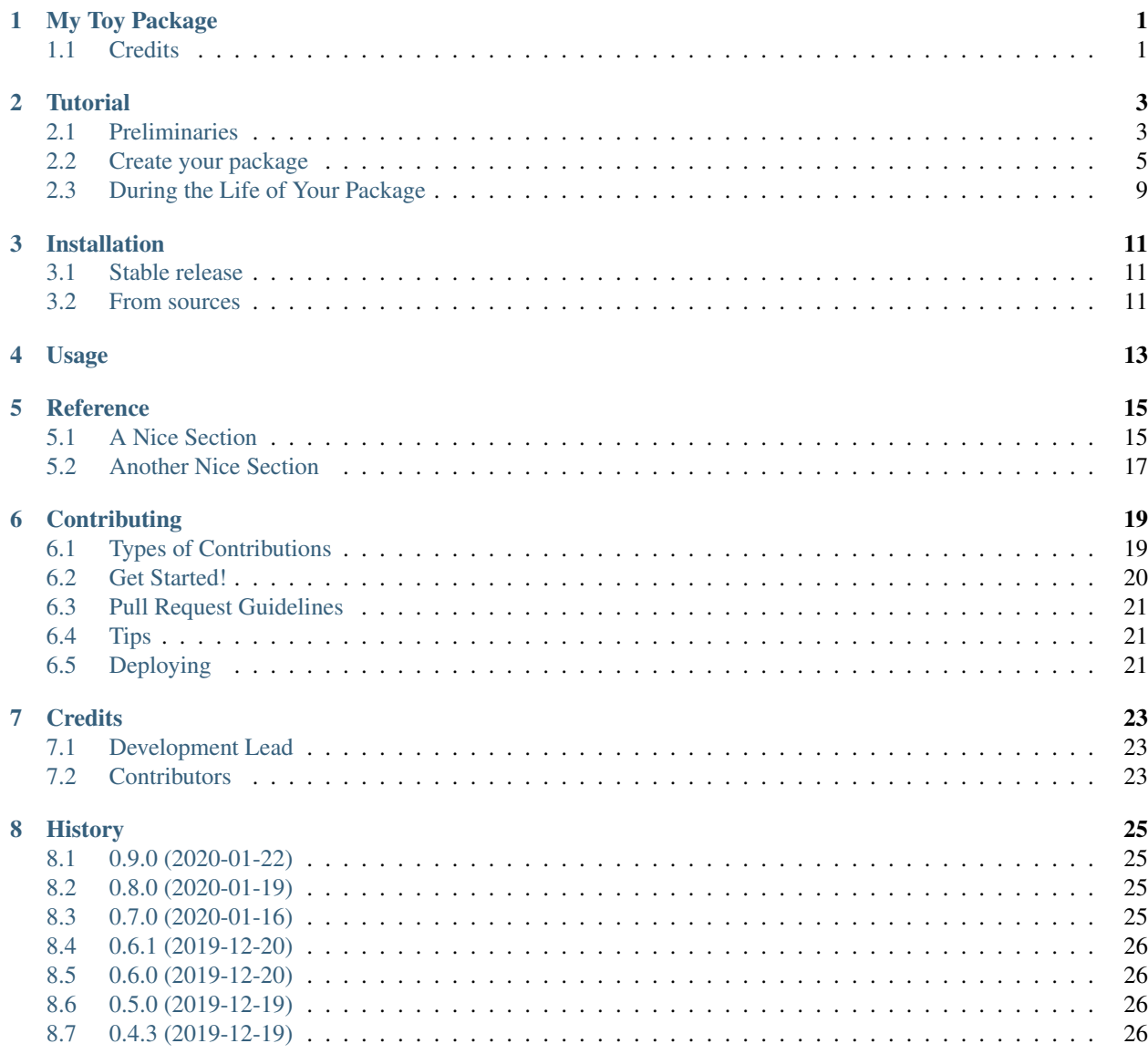

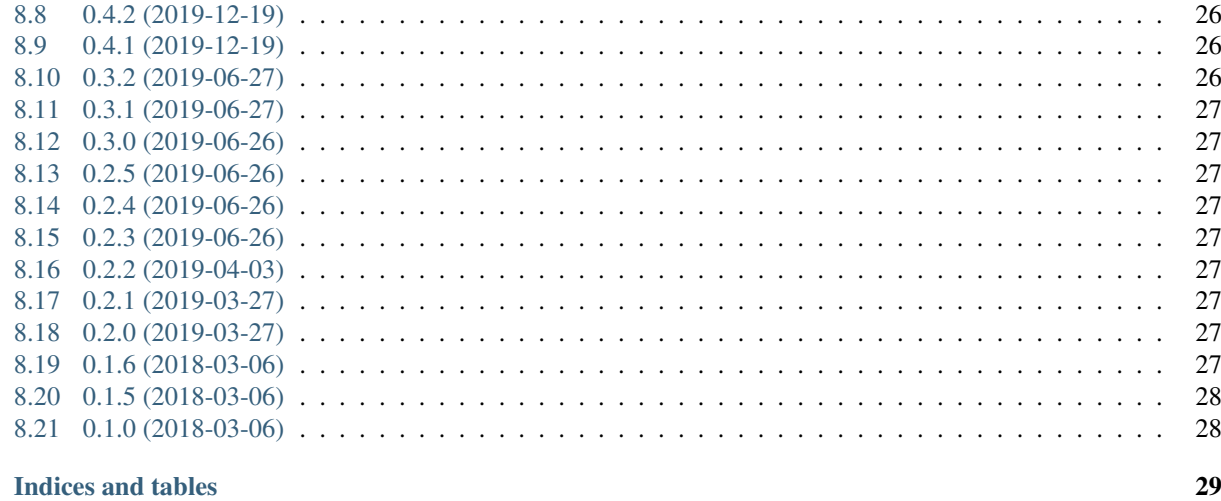

**Index** 

 $\overline{9}$ 

## CHAPTER<sup>1</sup>

### My Toy Package

<span id="page-4-0"></span>My Toy Package shows how to create and maintain a package.

- Free software: GNU General Public License v3.
- Documentation: [https://my-toy-package.readthedocs.io.](https://my-toy-package.readthedocs.io)

The core of this package is a tutorial that gives a checklist of how to create and maintain your Python package, especially relying on Cookiecutter, by Audrey Roy Greenfeld, and PyCharm. We also use GitHub, ReadTheDocs, PyPI, Travis CI, Codecov and Pyup.

### <span id="page-4-1"></span>**1.1 Credits**

This package was created with [Cookiecutter](https://github.com/audreyr/cookiecutter) and the [audreyr/cookiecutter-pypackage](https://github.com/audreyr/cookiecutter-pypackage) project template.

### Tutorial

<span id="page-6-0"></span>In the end, here is how it will work.

- You use the PyCharm IDE. It is configured to run tests and generate the documentation of your package locally.
- Your project is on GitHub. When you push modifications to GitHub:
	- Travis CI automatically runs all the tests and checks that everything is working on several versions of Python (e.g. 3.5, 3.6, 3.7)
	- Codecov enables you to see what parts of your code are covered or not by your tests.
	- ReadTheDocs automatically generates the documentation and publishes it online.
- When you "tag" a version on GitHub, in other words when you "draft a release": Travis CI not only performs the tests but also generates the distribution files of your package and publishes them on PyPI. As a consequence, any Python user will be able to install you package via pip install the\_name\_of\_your\_package.
- Generally, you use some external packages during the development process of your own package, for example sphinx, pytest, etc. These packages and their versions are listed in the file requirements\_dev.txt of your package, so that each member of your team know which version is used. PyUp informs you when a new version of these third-party packages are released: you receive a pull request in GitHub and you just have to accept it.

### <span id="page-6-1"></span>**2.1 Preliminaries**

#### **2.1.1 Create accounts on the websites**

Ensure that you have accounts (preferably with the same login) on:

- [GitHub,](https://github.com)
- [ReadTheDocs,](https://readthedocs.org)
- [PyPI,](https://pypi.python.org/pypi)
- [Travis-CI,](https://travis-ci.org)
- [Codecov,](https://codecov.io)
- [Pyup.](https://pyup.io)

#### **2.1.2 Install Cookiecutter**

In a terminal (e.g. Anaconda Prompt):

```
pip install cookiecutter
```
#### **2.1.3 Install Git**

If necessary, install git: <https://git-scm.com/downloads> . You may need to restart your computer.

#### **2.1.4 Change the documentation style in PyCharm**

Do this if you want to use Numpy style of documentation. In the "Welcome to PyCharm" window (before you open a project): Configure  $\rightarrow$  Settings  $\rightarrow$  Tools  $\rightarrow$  Python Integrated Tools  $\rightarrow$  Docstrings  $\rightarrow$  Docstring format  $\rightarrow$  NumPy.

#### **2.1.5 Register your GitHub account in PyCharm**

In PyCharm:

- 1. Menu File  $\rightarrow$  Settings  $\rightarrow$  Version Control  $\rightarrow$  GitHub.
- 2. Click on the "+" icon.
- 3. Fill in the form and validate.

#### **2.1.6 Register your GitHub account in ReadTheDocs**

On ReadTheDocs website: Paramètres  $\rightarrow$  Comptes liés. Check that your GitHub account is listed here.

#### **2.1.7 Install Travis Client on your computer**

- Under Windows:
	- 1. Install Ruby [\(https://rubyinstaller.org/](https://rubyinstaller.org/) ).
	- 2. Run PyCharm as Administrator.
	- 3. In PyCharm terminal, do: gem install -V travis. If it does not work, restart your computer and try again.
- Under Debian, run as root:

```
apt-get update
apt-get install cookie-cutter ruby ruby-dev gcc
gem install -V travis
```
• Under Ubuntu 16, run:

```
sudo apt-get install ruby-dev
sudo gem install -V travis
```
If you experience troubles installing travis, cf. [https://github.com/travis-ci/travis.rb#installation.](https://github.com/travis-ci/travis.rb#installation)

### <span id="page-8-0"></span>**2.2 Create your package**

This section is adapted from: <https://cookiecutter-pypackage.readthedocs.io/en/latest/tutorial.html> .

#### **2.2.1 Generate Your Package**

- 1. Your project will need a project name (e.g. *My Toy Package*) and a project slug (typically my\_toy\_package). Before starting, check that your project slug is not used in PyPI.
- 2. In a terminal (e.g. Anaconda Prompt):
	- 1. Go to the parent directory of where you want to put the directory of your package, e.g.  $D:\G$ it Hub $\setminus$ .
	- 2. cookiecutter https://github.com/francois-durand/cookiecutter-my toy package. git
	- 3. Answer the questions. Here is an example (some explanations follow):

```
full_name [F. Durand]: François Durand
email [fradurand@gmail.com]: fradurand@gmail.com
github_username [francois-durand]: francois-durand
project_name [Python Boilerplate]: My Toy Package
project_slug [my_toy_package]:
project_short_description [Python Boilerplate contains all the boilerplate
you need to create a Python package.]: My Toy Package shows how to
create and maintain a package.
pypi_username [francois-durand]:
version [0.1.0]:
use_pytest [y]:
use_codecov [y]:
use_pypi_deployment_with_travis [y]:
add_pyup_badge [n]:
Select command line interface:
1 - No command-line interface
2 - Click
3 - Argparse
Choose from 1, 2, 3 (1, 2, 3) [1]:
create_author_file [y]:
Select open_source_license:
1 - GNU General Public License v3
2 - MIT license
3 - BSD license
4 - ISC license
5 - Apache Software License 2.0
6 - Not open source
Choose from 1, 2, 3, 4, 5, 6 (1, 2, 3, 4, 5, 6) [1]:
```
Some explanations now:

• use pytest: there are essentially three ways to do unit tests in Python: unittest (the standard solution), pytest (the recommended test package) and doctest (where tests are integrated in the docstrings). If you are new to testing, I suggest using doctest. But even so, pytest is useful to configure your tests (as we will do a bit later). For this reason, in all cases, my advice is to answer yes.

- use\_codecov: you will use Codecov to assess the coverage of your code by your tests.
- use\_pypi\_deployment\_with\_travis: when you will do a *release* in GitHub, Travis will automatically release your package on PyPI.
- add\_pyup\_badge: a pyup badge will appear in the readme of your package. I suggest to answer no.
- Click: this allows you to easily call your program with unix-style command, e.g. python my\_program. py --help. Argparse provides the same kind of feature. You can choose either of them, even if you do not use it for the moment. But personally, I answer no.
- create\_author\_file: I suggest to answer yes.

#### **2.2.2 Create the PyCharm Project**

In PyCharm:

- 1. Create new project.
- 2. In *Location*, fetch the directory of your project, e.g. D:\GitHub\my\_toy\_package. Validate.
- 3. Warning that the directory is not empty: validate.

#### **2.2.3 Create the GitHub Repo**

In PyCharm:

- 1. Menu VCS  $\rightarrow$  Import into version control  $\rightarrow$  Share project on GitHub.
- 2. Fill in the form and validate, e.g.:

```
New repository name: my_toy_package
Remote name: origin
Description: My Toy Package shows how to create and maintain a package.
```
In a browser, you can go to your GitHub account to check that everything is there.

N.B.: if you use a public GitHub repository, using PyPI is free (but not for a private repository).

#### **2.2.4 Create a virtual environment**

A virtual environment is essentially a Python installation dedicated to your project, with its own versions of the thirdparty packages. It ensures that if you reuse this project several months later, it will still work. . . This is not mandatory, but I suggest it especially if you use a third-party package that is still in a 0.x.x release (which means that its API is not considered stable yet).

- 1. Menu File  $\rightarrow$  Settings  $\rightarrow$  Project  $\rightarrow$  Project Interpreter. (For Apple users: PyCharm  $\rightarrow$  Preferences  $\rightarrow$  Project  $\rightarrow$  Project Interpreter.)
- 2. Click on the gear-shaped icon  $\rightarrow$  Add.
- 3. Fill in the form: New environment using Virtualenv. This directory proposed is just fine. Validate.

#### **2.2.5 Install Dev Requirements**

In the PyCharm terminal:

- 1. Ensure you are in the directory of your package (e.g.  $D:\G$ itHub $\my_toy_package)$ .
- 2. If you have set a virtual environment, ensure that it is activated: there should be (venv) at the beginning of the line. If not:

```
Windows: venv\Scripts\activate
Linux: source venv/bin/activate
```

```
3. pip install -r requirements_dev.txt
```
#### **2.2.6 Install Your Package in "Development Mode"**

This way, your package behaves as if it were installed, but any change you make will have effect immediately. In the PyCharm terminal, you should still be in the directory of your package, with your virtual environment activated. Do:

python setup.py develop

#### **2.2.7 Add a Run Configuration for Doctest**

In PyCharm:

- 1. Menu Run  $\rightarrow$  Edit Configurations.
- 2. Add a new configuration by clicking the + button  $\rightarrow$  Python tests  $\rightarrow$  pytest.
- 3. Give a name to the configuration, e.g. All tests.
- 4. Ignore the warning and validate.

Run this configuration: normally, it runs all the tests of the project.

#### **2.2.8 Add a Run Configuration for Sphinx**

In PyCharm:

- 1. In the root of your project, add a directory named build.
- 2. Menu Run  $\rightarrow$  Edit Configurations.
- 3. Plus icon (top left)  $\rightarrow$  Python docs  $\rightarrow$  Sphinx task.
- 4. Give a name to the configuration, e.g. Generate docs.
- 5. Input: the "docs" directory of your project.
- 6. Output: the "build" directory of your project.
- 7. OK.

Run this configuration: you should have a warning "Title underline too short". Go to the mentioned file and correct the problem. Then run the configuration again: normally, it generates the documentation. To check the result, you can open the file build/index.html.

#### **2.2.9 Set Up ReadTheDocs**

- 1. On ReadTheDocs website:
	- 1. Go to "My Projects". Import a Project  $\rightarrow$  Importer manuellement. Fill in the form and validate, e.g.:

```
my_toy_package
https://github.com/francois-durand/my_toy_package
Git
```
2. Admin  $\rightarrow$  Advanced settings. Check "Installer votre projet dans un virtualenv via setup.py install".

#### **2.2.10 Set Up Pyup**

If you work on a "small" project, I suggest that you do not use pyup: it will just generate a lot of spam in your email inbox. However, for a more ambitious project, it may be useful.

- 1. On Pyup website:
	- 1. Click on the green *Add Repo* button and select the repo you created.
	- 2. A pop up appears. Personally, I checked the first item and unchecked the two others.

Within a few minutes, you will probably receive a pull request in GitHub (and in your email).

- 2. On GitHub website, open the pull request and:
	- 1. Merge pull request.
	- 2. Accept merge.
	- 3. Delete branch.
- 3. In PyCharm, menu VCS  $\rightarrow$  Update project. This does a git update (to get the modifications done by Pyup).

#### **2.2.11 Set Up Travis CI**

- 1. On Travis website:
	- 1. Login using your Github credentials.
	- 2. It may take a few minutes for Travis CI to load up a list of all your GitHub repos. If you do not see your new repo, log out and log in again.
	- 3. Click on your new repo.
	- 4. Click on "Activate repository".
- 2. In PyCharm terminal, ensure that you are in the directory of your project and:

```
travis encrypt --add deploy.password "My PyPI password"
```
(replace with your actual password, in quotation marks).

3. Open the file .travis.yml, which is in the root of your project (you can do so in PyCharm). Check that deploy.password.secure is encoded.

#### **2.2.12 Check that Everything is Working**

- 1. In PyCharm: commit/push if necessary, i.e.:
	- 1. Menu  $VCS \rightarrow$  Commit.
	- 2. Enter a commit message.
	- 3. Commit  $\rightarrow$  Commit and push.
	- 4. Push.
- 2. In Travis CI website: go to Build History. The build should be a success (it may take several minutes).
- 3. In Codecov website: once Travis has finished building, you can navigate in your project to see what parts of the code are covered by the tests.
- 4. In ReadTheDocs website:
	- 1. In *Compilations*, the doc should be *transmis*.
	- 2. Open the documentation.
	- 3. In the table of contents, click on the first page (e.g. *My Toy Package*). Depending on your initial choice of options, you should have three to five *badges*:
		- 1. PyPI: invalid (there will be the version number after your first release).
		- 2. Build: passing.
		- 3. Docs: passing.
		- 4. Codecov (optional): with a percentage.
		- 5. Pyup (optional): up-to-date.
	- 4. In the table of contents, click on *Reference*. You should see the doc of your functions.

If you wish, you are now ready to release your first version (cf. below).

### <span id="page-12-0"></span>**2.3 During the Life of Your Package**

#### **2.3.1 Release a Version**

In PyCharm:

- 1. Run the tests.
- 2. Generate the documentation locally in order to check that it is working.
- 3. Update the file HISTORY.rst.
- 4. Check that the readme will be correctly rendered on PyPI. In a terminal:

```
python setup.py bdist
twine check dist/the_name_of_the_file.zip
```
where the\_name\_of\_the\_file must be replaced by the relevant file name.

- 5. Commit/push.
- 6. In PyCharm terminal, do one of the following:
- bumpversion patch (version x.y.z  $\rightarrow$  x.y.(z+1)) when you made a backwards-compatible modification (such as a bug fix).
- bumpversion minor (version x.y.z  $\rightarrow$  x.(y+1).0) when you added a functionality.
- bumpversion major (version x.y.z  $\rightarrow$  (x+1).0.0) when you changed the API. Note: in versions 0.y.z, the API is not expected to be stable anyway.

If you were working on a secondary branch, do what you have to (pull request to master, etc).

On Github website, go to "releases". Select "Draft a new release", add a tag name (e.g.  $v(0.1.0)$  and a message (e.g. First stable version). Select "Publish release".

After a few minutes, Travis CI has finished the built and it is deployed on PyPI.

#### **2.3.2 Add a Module (= a File)**

Typically, this is a file SubPackage\MyClass, containing class MyClass.

- 1. In the file \_\_init\_\_.py: add the shortcut.
- 2. In the file reference.rst: add the auto-documentation.

#### **2.3.3 Use a Third-Party Package**

For example, you want to use Numpy in your module.

In the file setup.py, in the list requirements, add the name of the package (e.g. 'numpy).

#### **2.3.4 When You Receive a Pull Request from Pyup**

- 1. In GitHub website:
	- 1. Open the pull request.
	- 2. If necessary, wait until Travis CI has finished the build, so that you know there is no problem.
	- 3. Merge pull request.
	- 4. Confirm merge.
	- 5. Delete branch.
	- 6. In the front page, you Pyup badge should be up-to-date. If not, this is probably just a matter of time. You can go to the Pyup website, click on the gear  $\rightarrow$  reload.
- 2. In PyCharm, Menu  $VCS \rightarrow U$ pdate project.

### Installation

### <span id="page-14-1"></span><span id="page-14-0"></span>**3.1 Stable release**

To install My Toy Package, run this command in your terminal:

**\$** pip install my\_toy\_package

This is the preferred method to install My Toy Package, as it will always install the most recent stable release.

If you don't have [pip](https://pip.pypa.io) installed, this [Python installation guide](http://docs.python-guide.org/en/latest/starting/installation/) can guide you through the process.

### <span id="page-14-2"></span>**3.2 From sources**

The sources for My Toy Package can be downloaded from the [Github repo.](https://github.com/francois-durand/my_toy_package)

You can either clone the public repository:

**\$** git clone git://github.com/francois-durand/my\_toy\_package

Or download the [tarball:](https://github.com/francois-durand/my_toy_package/tarball/master)

**\$** curl -OL https://github.com/francois-durand/my\_toy\_package/tarball/master

Once you have a copy of the source, you can install it with:

```
$ python setup.py install
```
Usage

<span id="page-16-0"></span>To use My Toy Package in a project:

**import my\_toy\_package**

### Reference

### <span id="page-18-3"></span><span id="page-18-1"></span><span id="page-18-0"></span>**5.1 A Nice Section**

**class** my\_toy\_package.**MyClass1**(*a: float*, *b: float*)

A whatever-you-are-doing.

#### Parameters

- **a** (*float*) The *a* of the system. Must be non-negative.
- **b**  $(fload)$  The *b* of the system.

#### <span id="page-18-2"></span>**my\_string**

A nice string.

Type str

Raises ValueError – If *a* is negative.

#### **Notes**

Document the *\_\_init \_\_*() method in the docstring of the class itself, because the docstring of the \_\_init\_\_() method does not appear in the documentation.

- Refer to a class this way: [MyClass2](#page-20-1) (except as a type indication, cf. [update\\_b\\_from\\_class\\_2\(\)](#page-19-0)).
- Refer to a method this way:  $addition()$ .
- Refer to a method in another class: [MyClass2.addition\(\)](#page-20-2).
- Refer to an attribute this way:  $my\_string$ .
- Refer to a property this way:  $a$ \_square.
- Refer to a parameter or variable this way: *a*.

#### <span id="page-19-3"></span>**Examples**

```
>>> my_object = MyClass1(a=5, b=3)
```

```
A_NICE_CONSTANT = 42
    This is a nice constant.
```

```
A_VERY_NICE_CONSTANT = 51
```
#### **a\_square**

The square of *a*.

```
addition() \rightarrow float
```
Add *a* and *b*.

Returns The sum of *a* and *b*.

Return type Number

#### **Examples**

```
\Rightarrow my_object = MyClass1(a=5, b=3)
>>> my_object.addition()
8
```

```
divide_a_by_c_and_add_d(c: float, d: float) \rightarrow floatDivide a by something and add something else.
```
#### Parameters

- **c** (Number) A non-zero number. You can say many things about this parameter in several indented lines, like this.
- **d**  $(Number)$  A beautiful number.

Returns The result of *a / c + d*.

#### Return type Number

Raises ZeroDivisionError – If *c* = 0.

#### **Notes**

This function gives an example of documentation with typical features.

#### **Examples**

We can write some text to explain the following example:

```
>>> my_object = MyClass1(a=5, b=3)
>>> my_object.divide_a_by_c_and_add_d(c=2, d=10)
12.5
```
And we can explain a second example here:

```
\Rightarrow my_object = MyClass1(a=5, b=3)
>>> my_object.divide_a_by_c_and_add_d(c=2, d=20)
22.5
```

```
update_b_from_class_2(object_of_class_2)
```
Update *b* from a [MyClass2](#page-20-1) object.

Parameters **object\_of\_class\_2** ([MyClass2](#page-20-1)) – An object from the other class. The purpose of this function is essentially to show how to document when an argument is an object of another class.

N.B.: for the type of an argument, you can enter only the name of the class, e.g. MyClass2. However, in the rest of the documentation, you must use the full syntax, like :class:`MyClass2`.

#### **Examples**

```
>>> my_object = MyClass1(a=5, b=3)
>>> my_object.update_b_from_class_2(MyClass2(42, 51))
>>> my_object.b
51
```
### <span id="page-20-0"></span>**5.2 Another Nice Section**

```
class my_toy_package.MyClass2(a: float, b: float)
```
A whatever-you-are-doing.

#### Parameters

- **a**  $(f$ *l* $o$ *at* $)$  The *a* of the system.
- **b**  $(f$ loat) The *b* of the system.

#### **Examples**

```
>>> my_object = MyClass2(a = 5, b = 3)
```

```
addition() → float
    Add a and b.
```
Returns The sum of *a* and *b*.

Return type Float

#### **Examples**

```
>>> my_object = MyClass2(a=5, b=3)
>>> my_object.addition()
8
```
**class** my\_toy\_package.**MyClass3**(*a: float*, *b: float*) A whatever-you-are-doing.

#### **Parameters**

- **a**  $(f$ *l* $o$ *at* $)$  The *a* of the system.
- **b**  $(f$ loat) The *b* of the system.

#### <span id="page-21-0"></span>**Examples**

```
>>> my_object = MyClass3(a = 5, b = 3)
```
 $addition() \rightarrow float$ Add *a* and *b*.

Returns The sum of *a* and *b*.

Return type Float

#### **Examples**

```
>>> my_object = MyClass3(a=5, b=3)
>>> my_object.addition()
8
```
### **Contributing**

<span id="page-22-0"></span>Contributions are welcome, and they are greatly appreciated! Every little bit helps, and credit will always be given. You can contribute in many ways:

### <span id="page-22-1"></span>**6.1 Types of Contributions**

#### **6.1.1 Report Bugs**

Report bugs at [https://github.com/francois-durand/my\\_toy\\_package/issues.](https://github.com/francois-durand/my_toy_package/issues)

If you are reporting a bug, please include:

- Your operating system name and version.
- Any details about your local setup that might be helpful in troubleshooting.
- Detailed steps to reproduce the bug.

#### **6.1.2 Fix Bugs**

Look through the GitHub issues for bugs. Anything tagged with "bug" and "help wanted" is open to whoever wants to implement it.

#### **6.1.3 Implement Features**

Look through the GitHub issues for features. Anything tagged with "enhancement" and "help wanted" is open to whoever wants to implement it.

#### **6.1.4 Write Documentation**

My Toy Package could always use more documentation, whether as part of the official My Toy Package docs, in docstrings, or even on the web in blog posts, articles, and such.

#### **6.1.5 Submit Feedback**

The best way to send feedback is to file an issue at [https://github.com/francois-durand/my\\_toy\\_package/issues.](https://github.com/francois-durand/my_toy_package/issues)

If you are proposing a feature:

- Explain in detail how it would work.
- Keep the scope as narrow as possible, to make it easier to implement.
- Remember that this is a volunteer-driven project, and that contributions are welcome :)

### <span id="page-23-0"></span>**6.2 Get Started!**

Ready to contribute? Here's how to set up *my\_toy\_package* for local development.

- 1. Fork the *my\_toy\_package* repo on GitHub.
- 2. Clone your fork locally:

\$ git clone git@github.com:your\_name\_here/my\_toy\_package.git

3. Install your local copy into a virtualenv. Assuming you have virtualenvwrapper installed, this is how you set up your fork for local development:

```
$ mkvirtualenv my_toy_package
$ cd my_toy_package/
$ python setup.py develop
```
4. Create a branch for local development:

\$ git checkout -b name-of-your-bugfix-or-feature

Now you can make your changes locally.

5. When you're done making changes, check that your changes pass flake8 and the tests, including testing other Python versions with tox:

```
$ flake8 my_toy_package tests
$ python setup.py test or py.test
$ tox
```
To get flake8 and tox, just pip install them into your virtualenv.

6. Commit your changes and push your branch to GitHub:

```
$ git add .
$ git commit -m "Your detailed description of your changes."
$ git push origin name-of-your-bugfix-or-feature
```
7. Submit a pull request through the GitHub website.

### <span id="page-24-0"></span>**6.3 Pull Request Guidelines**

Before you submit a pull request, check that it meets these guidelines:

- 1. The pull request should include tests.
- 2. If the pull request adds functionality, the docs should be updated. Put your new functionality into a function with a docstring, and add the feature to the list in README.rst.
- 3. The pull request should work for Python 2.7, 3.4, 3.5 and 3.6, and for PyPy. Check [https://travis-ci.org/](https://travis-ci.org/francois-durand/my_toy_package/pull_requests) [francois-durand/my\\_toy\\_package/pull\\_requests](https://travis-ci.org/francois-durand/my_toy_package/pull_requests) and make sure that the tests pass for all supported Python versions.

### <span id="page-24-1"></span>**6.4 Tips**

To run a subset of tests:

```
$ py.test tests.test_my_toy_package
```
### <span id="page-24-2"></span>**6.5 Deploying**

A reminder for the maintainers on how to deploy. Make sure all your changes are committed (including an entry in HISTORY.rst). Then run:

```
$ bumpversion patch # possible: major / minor / patch
$ git push
$ git push --tags
```
Travis will then deploy to PyPI if tests pass.

### **Credits**

### <span id="page-26-1"></span><span id="page-26-0"></span>**7.1 Development Lead**

• François Durand [<fradurand@gmail.com>](mailto:fradurand@gmail.com)

### <span id="page-26-2"></span>**7.2 Contributors**

None yet. Why not be the first?

### **History**

### <span id="page-28-1"></span><span id="page-28-0"></span>**8.1 0.9.0 (2020-01-22)**

- The cookiecutter now features a pytest configuration in tox.ini and a file .coveragerc.
- As a consequence, it is not necessary anymore to add --doctest-modules when configuring the tests in PyCharm.

### <span id="page-28-2"></span>**8.2 0.8.0 (2020-01-19)**

- Create our own cookiecutter: francois-durand/cookiecutter-my\_toy\_package.
- In the tutorial:
	- Remove the steps that are now unnecessary, because they are included in the cookiecutter.
	- Create a section "Preliminaries" for the steps that are needed only once, not for every package creation.
	- Reorganize the order of the steps into a more natural course of action.
	- In PyCharm, change the documentation style to NumPy for all future package creations.

### <span id="page-28-3"></span>**8.3 0.7.0 (2020-01-16)**

- Configure Codecov and add a Codecov badge.
- Reach 100% of code coverage.
- In the tutorial, explain how to configure Codecov.

### <span id="page-29-0"></span>**8.4 0.6.1 (2019-12-20)**

• Add long\_description\_content\_type in setup.py to avoid a warning in PyPI.

### <span id="page-29-1"></span>**8.5 0.6.0 (2019-12-20)**

- You may need to restart your computer after installing git.
- Cookiecutter now proposes argparse in addition to Click.
- It is not necessary to add twine to requirements\_dev.txt (cookiecutter now does it).
- Update the procedure to install travis.
- It is not necessary anymore to remove mentions of Python 2.7 (cookiecutter has removed them).
- Remove the line modules from reference.rst.
- Add ReadTheDocs theme in conf.py.
- Create the directory build before setting up sphinx locally.

### <span id="page-29-2"></span>**8.6 0.5.0 (2019-12-19)**

• Explain how to indicate the type of an argument in the docstring when it is an object of one of your classes.

### <span id="page-29-3"></span>**8.7 0.4.3 (2019-12-19)**

• Correct the format of titles in HISTORY. rst to comply with PyPI's demands.

### <span id="page-29-4"></span>**8.8 0.4.2 (2019-12-19)**

• Separate the tutorial from the readme file, in the hope that it will solve the deployment problem on PyPI.

### <span id="page-29-5"></span>**8.9 0.4.1 (2019-12-19)**

- Use numpy style of documentation instead of sphinx basic style.
- In the readme, correct the explanations about Pyup.
- Say more explicitly that some steps are optional, like setting a virtual environment or using pyup.
- Added how to make travis run the doctests (thanks to Quentin Lutz).
- Remove the version numbers from the dev requirements.

### <span id="page-29-6"></span>**8.10 0.3.2 (2019-06-27)**

• Try to deploy again on PyPI.

### <span id="page-30-0"></span>**8.11 0.3.1 (2019-06-27)**

• Try to deploy again on PyPI.

### <span id="page-30-1"></span>**8.12 0.3.0 (2019-06-26)**

• Try to change the minor version number to solve deployment problem on PyPI.

### <span id="page-30-2"></span>**8.13 0.2.5 (2019-06-26)**

• Downgrade dev requirements to try to solve deployment problem on PyPI.

### <span id="page-30-3"></span>**8.14 0.2.4 (2019-06-26)**

• Try to tackle deployment problem on PyPI.

### <span id="page-30-4"></span>**8.15 0.2.3 (2019-06-26)**

• Correct the procedure for version release.

### <span id="page-30-5"></span>**8.16 0.2.2 (2019-04-03)**

• Minor updates in documentation.

### <span id="page-30-6"></span>**8.17 0.2.1 (2019-03-27)**

• Update flake.

### <span id="page-30-7"></span>**8.18 0.2.0 (2019-03-27)**

- Configuration for local build of documentation with Sphinx.
- Release a version directly on Github's website.
- Minor edits in documentation.

### <span id="page-30-8"></span>**8.19 0.1.6 (2018-03-06)**

• Minor edit in documentation.

### <span id="page-31-0"></span>**8.20 0.1.5 (2018-03-06)**

• Patch upload subpackages.

### <span id="page-31-1"></span>**8.21 0.1.0 (2018-03-06)**

• First release on PyPI.

## CHAPTER<sup>9</sup>

Indices and tables

- <span id="page-32-0"></span>• genindex
- modindex
- search

### Index

### <span id="page-34-0"></span>A

A\_NICE\_CONSTANT (*my\_toy\_package.MyClass1 attribute*), [16](#page-19-3) a\_square (*my\_toy\_package.MyClass1 attribute*), [16](#page-19-3) A\_VERY\_NICE\_CONSTANT (*my\_toy\_package.MyClass1 attribute*), [16](#page-19-3) addition() (*my\_toy\_package.MyClass1 method*), [16](#page-19-3) addition() (*my\_toy\_package.MyClass2 method*), [17](#page-20-3) addition() (*my\_toy\_package.MyClass3 method*), [18](#page-21-0)

### D

divide\_a\_by\_c\_and\_add\_d() (*my\_toy\_package.MyClass1 method*), [16](#page-19-3)

### M

my\_string (*my\_toy\_package.MyClass1 attribute*), [15](#page-18-3) MyClass1 (*class in my\_toy\_package*), [15](#page-18-3) MyClass2 (*class in my\_toy\_package*), [17](#page-20-3) MyClass3 (*class in my\_toy\_package*), [17](#page-20-3)

### $\cup$

update\_b\_from\_class\_2() (*my\_toy\_package.MyClass1 method*), [16](#page-19-3)